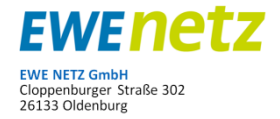

Material Nr.: 950012-71/72/73 u. 950062-60/61/62/63/72/73/74, Typ LZQJ-XC

# **Bedienelemene** Eichplomben Optischer Impulsausgang **HULLUM** Bedientaste Drehstromzähler<br>LZQJ-XC S1EA-A0-G Datenschnittstelle\* 崔颐 C EM160102 DE-M 16 0102 Zählernummer (Bsp.: 1 EMH00 0589 4278)<u> Matham Minimum Minimu</u> **NICE**  $4142$   $|$   $|$   $|$   $|$  $\frac{616368}{212}$   $\frac{57}{2}$ Messstellenbetreiber Plombierung 3 G X

\*

- Die Datenschnittstelle kann vom Kunden genutzt werden. Es dürfen jedoch *keine* Plombierungen oder Siegel verletzt werden.
- Die EWE Netz GmbH stellt für die Auslesung des Zählers keine Kommunikations-Module / Software sowie Support zur Verfügung.
- Bei einem Zählerwechsel kann es aufgrund fehlender Standardisierung zu einer Änderung der Schnittstelle kommen.

 $\bullet$ 

Seite 1 von 6

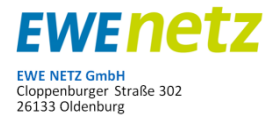

Material Nr.: verschiedene, Typ LZQJ-XC

### **Bedienung**

Die Bedienung der Anzeige erfolgt über die Bedientaste. Es wird dabei in drei Anzeige-Ebenen unterschieden: Betriebsanzeige (Grundeinstellung) Listenmenü

Registerliste Infoliste Lastprofilliste Eichtechnisches Logbuch

Wenn 30 Minuten keine Taste gedrückt wird, springt die Anzeige automatisch in die Grundstellung "Betriebsanzeige" und ändert rollierend alle 10 Sekunden die Anzeige.

Betriebsanzeige (Alle 10 sek. wechselnd):

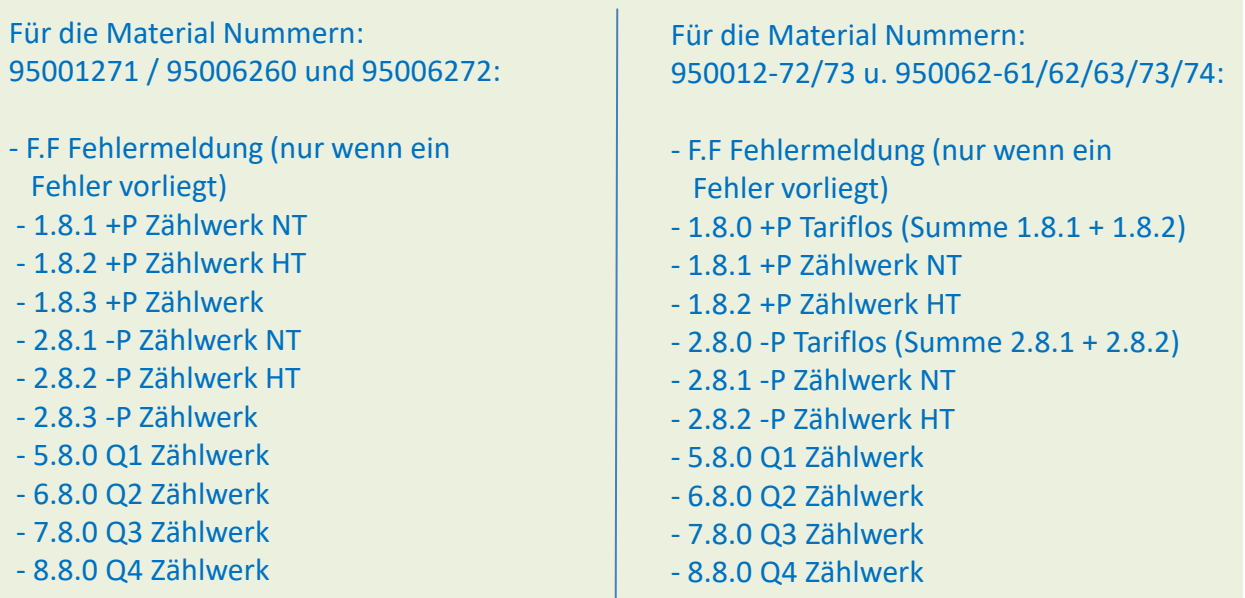

• NT = Niedrigtarif, HT = Hochtarif, P = Arbeit (kWh), Q1-Q4 = Blindenergie

 $\bullet$ 

Seite 2 von 6

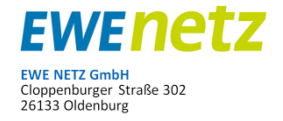

Material Nr.: verschiedene, Typ LZQJ-XC

#### **Bedienung**

Befindet sich der Zähler nicht in der Betriebsanzeige, so kann sie jederzeit durch Drücken der Aufruftaste (> 5 Sekunden) aktiviert werden.

Durch Drücken der Aufruftaste (< 2 Sekunden) in der Betriebsanzeige wird das Listenmenü aktiviert.

#### Listenmenü

- Anzeigentest
- Registerliste (Std-dAtA Anzeige aller Registerinhalte der Liste)

 $\bullet$ 

- Infoliste (InFO-dAtA Anzeige von Momentanwerten)
- Lastprofilliste (P.01 Anzeige von Lastgangwerten)
- Eichtechnisches Logbuch (P.99 Anzeige der Änderungen der Ausgangsimpulskonstanten und der LED-Impulskonstanten)
- END Ende der Anzeigeebene

Durch Drücken der Aufruftaste (< 2 Sekunden) im Listenmenü wird der nächste Punkt aufgerufen.

Um die Registerinhalte anzeigen zu lassen, zunächst zum Menüpunkt "Std-dAtA" springen und die Aufruftaste (> 2 Sekunden) drücken.

**EWENETZ EWE NETZ GmbH** EWE NETZ GmbH<br>Cloppenburger Straße 302<br>26133 Oldenburg

Material Nr.: verschiedene, Typ LZQJ-XC

#### **Bedienung**

Die Registerliste enthält alle verrechnungsrelevanten Daten. Jede Betätigung der Aufruftaste führt zur Anzeige weiterer Daten. Für einen schnellen Datenabruf können die Vorwerte durch Drücken der Aufruftaste (zwischen 2 und 5 Sekunden) übersprungen werden.

Registerliste für die Material Nummern 95001271 / 95006260 und 95006272:

- F.F Fehlermeldung (nur wenn ein Fehler vorliegt)
- 0.0.0 Geräteadresse
- 0.0.1 Identnummer 1
- 0.0.2 Identnummer 2
- 0.0.3 Identnummer 3
- 0.9.1 Uhrzeit anzeigen
- 0.9.2 Datum anzeigen
- 0.1.0 Vorwertzähler
- 0.2.2 Schaltprogrammnr.
- 1.4.0 +P aktueller Mittelwert M0
- 1.6.1 +P Maximum M1 + Vorwerte
- 1.2.1 +P kumulativ M1
- 1.6.2 +P Maximum M2 + Vorwerte
- 1.2.2 +P kumulativ M2
- 1.8.1 +P Zählwerk T1 + Vorwerte
- 1.8.2 +P Zählwerk T2 + Vorwerte
- 1.8.3 +P Zählwerk T3 + Vorwerte
- 2.4.0 -P aktueller Mittelwert M0
- 2.6.1 -P Maximum M1 + Vorwerte

 $\bullet$ 

- 2.2.1 -P kumulativ M1
- 2.6.2 -P Maximum M2 +Vorwerte
- 2.2.2 -P kumulativ M2
- 2.8.1 -P Zählwerk T1 + Vorwerte
- 2.8.2 -P Zählwerk T2 + Vorwerte
- 2.8.3 -P Zählwerk T3 + Vorwerte
- 5.8.0 Q1 Zählwerk T0 + Vorwerte
- 6.8.0 Q2 Zählwerk T0 + Vorwerte
- 7.8.0 Q3 Zählwerk T0 + Vorwerte
- 8.8.0 Q4 Zählwerk T0 + Vorwerte
- 1.8.0 +P Zählwerk T0 + Vorwerte
- 2.8.0 -P Zählwerk T0 + Vorwerte
- C.75.0 .. 3 Zugriffsschutzeinstellungen
- C.90.2 Checksumme 2
- 0.2.0 Firmwareversion
- 0.2.1\*01 Parametrierversion
- 0.2.1\*02 Firmwareblockversion
- 0.2.1\*50 Setzversion
- 0.3.0 LED-Konstante P+/-
- 0.3.3 Ausgangskonstante P+/-
- END Ende der Anzeigeebene

Seite 4 von 6

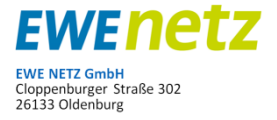

Material Nr.: verschiedene, Typ LZQJ-XC

#### **Bedienung**

Die Registerliste enthält alle verrechnungsrelevanten Daten. Jede Betätigung der Aufruftaste führt zur Anzeige weiterer Daten. Für einen schnellen Datenabruf können die Vorwerte durch Drücken der Aufruftaste (zwischen 2 und 5 Sekunden) übersprungen werden.

Registerliste für die Material Nummern 950012-72/73 u. 950062-61/62/63/73/74 :

- F.F Fehlermeldung (nur wenn ein Fehler vorliegt)
- 0.0.0 Geräteadresse
- 0.0.1 EWE Material Nr.
- 0.9.1 Uhrzeit anzeigen
- 0.9.2 Datum anzeigen
- 0.1.0 Vorwertzähler
- 0.2.2 Schaltprogrammnr.
- 1.4.0 +P aktueller Mittelwert M0
- 1.6.1 +P Maximum M1 + Vorwerte
- 1.8.0 +P Zählwerk Tariflos + Vorwerte
- 1.8.1 +P Zählwerk T1 + Vorwerte
- 1.8.2 +P Zählwerk T2 + Vorwerte
- 2.4.0 -P aktueller Mittelwert M0
- 2.6.1 -P Maximum M1 + Vorwerte

 $\bullet$ 

- 2.8.0 -P Zählwerk Tariflos + Vorwerte
- 2.8.1 -P Zählwerk T1 + Vorwerte
- 2.8.2 -P Zählwerk T2 + Vorwerte
- 5.8.0 Q1 Zählwerk T0 + Vorwerte
- 6.8.0 Q2 Zählwerk T0 + Vorwerte
- 7.8.0 Q3 Zählwerk T0 + Vorwerte
- 8.8.0 Q4 Zählwerk T0 + Vorwerte
- C.75.0 .. 3 Zugriffsschutzeinstellungen
- C.90.2 Checksumme 2
- 0.2.0 Firmwareversion
- 0.2.1\*01 Parametrierversion
- 0.2.1\*02 Firmwareblockversion
- 0.2.1\*50 Setzversion
- 0.3.0 LED-Konstante P+/-
- 0.3.3 Ausgangskonstante P+/-
- END Ende der Anzeigeebene

Seite 5 von 6

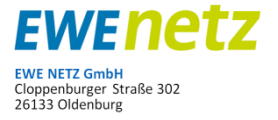

Material Nr.: verschiedene, Typ LZQJ-XC

#### **Bedienung**

Durch Drücken der Aufruftaste (< 2 Sekunden) im Listenmenü wird der nächste Punkt aufgerufen.

Um die Infoliste anzeigen zu lassen, zunächst zum Menüpunkt "InFO-dAtA" springen und die Aufruftaste (> 2 Sekunden) drücken.

- 32.25 Spannung U1
- 52.25 Spannung U2
- 72.25 Spannung U3
- 31.25 Strom I1
- 51.25 Strom I2
- 71.25 Strom I3
- 21.25 Leistung P Phase 1
- 41.25 Leistung P Phase 2
- 61.25 Leistung P Phase 3
- 1.25 Leistung P Summe
- 23.25 Leistung Q Phase 1
- 43.25 Leistung Q Phase 2
- 63.25 Leistung Q Phase 3
- 3.25 Leistung Q Summe
- 29.25 Leistung S Phase 1
- 49.25 Leistung S Phase 2
- 69.25 Leistung S Phase 3
- 9.25 Leistung S Summe
- 33.25 Powerfaktor Phase 1
- 53.25 Powerfaktor Phase 2
- 73.25 Powerfaktor Phase 3
- 13.25 Powerfaktor Summe
- 14.25 Netzfrequenz

 $\bullet$ 

- C.86.0 Installationskontrolle
- END Ende der Anzeigeebene